# User Manual (EN)

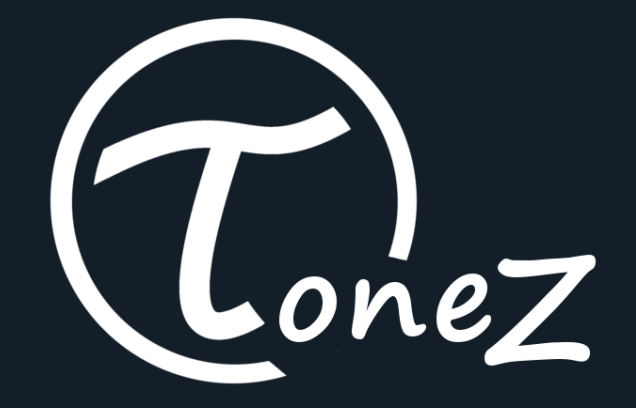

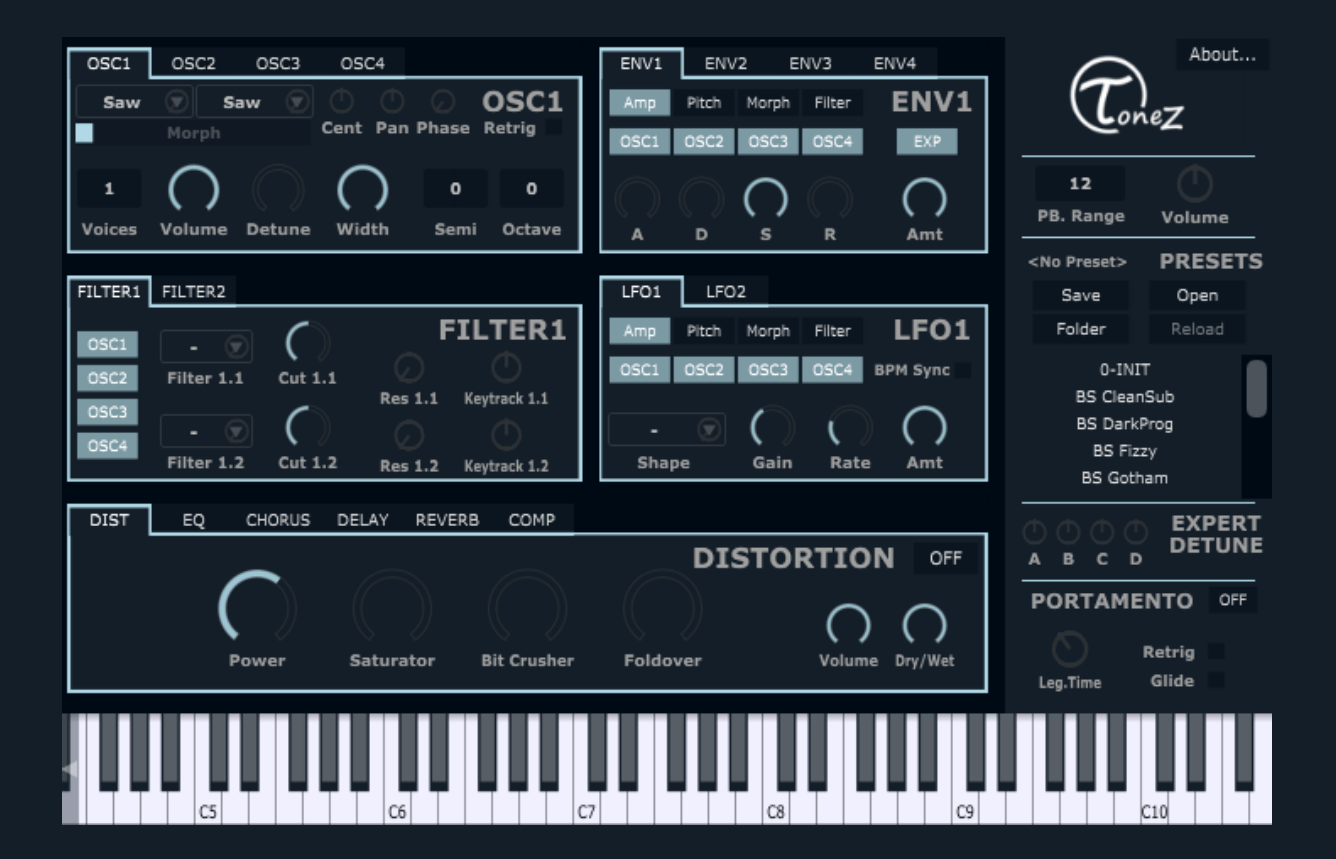

# **Contents**

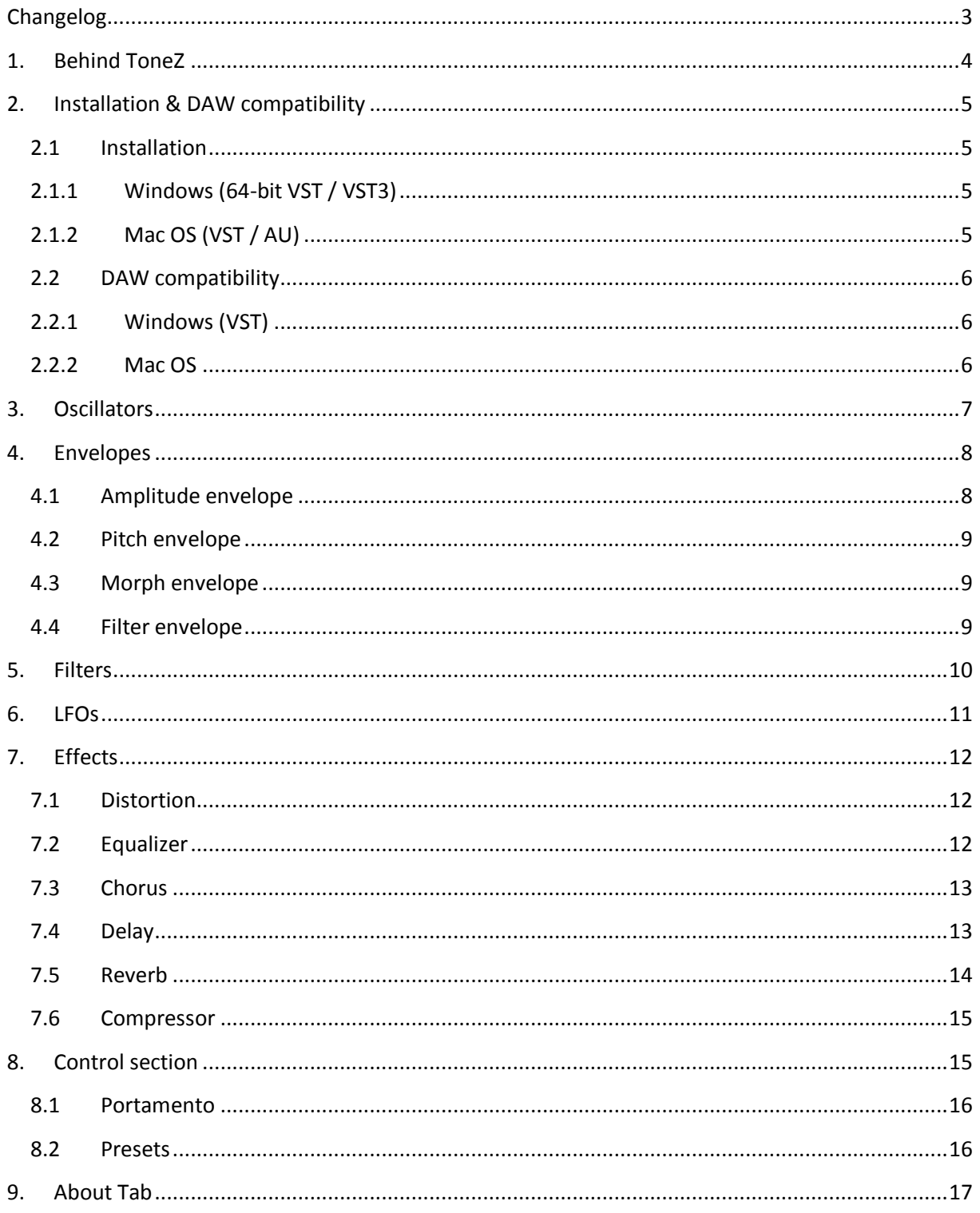

# <span id="page-2-0"></span>**Changelog**

#### **04/07/2019 – ToneZ v1.3**

- Fix a crash in FL studio when loading a .flp
- Add a "Glide" mode for the portamento
- Add "BPM Sync" control for the LFOs
- Add a Stereo Width control on the reverb effect
- Improved CPU usage

#### **01/05/2019 – ToneZ v1.2**

- Fix GUI & preset issue in Fl after reloading the .flp / reopening the GUI
- Add VST3 version for Windows
- Add an update checker in the "about" menu
- Add a Panic button (the ToneZ logo on top right is now a Panic button)
- Add inverting filters when envelope amount slider is set to a negative value
- Add preset pack shortcut from the "about" button
- Fix Sample Rate issue when other than 44100Hz
- Fix FL listing ToneZ as "Effect"

#### **14/04/2019 – ToneZ v1.1.1**

• Fix comboboxes not saving their states in some DAW (Ableton)

#### **11/04/2019 – ToneZ v1.1**

- Fix glitch with OSC PAN at 100%
- Fix many MIDI glitches, missed events, stopped events
- Add a EXP/LIN button on the envelope to switch between Exponential/Linear curves
- Public release of the Mac OS version (VST / AU)

#### **27/03/2019 – ToneZ v1.0.1**

- Fix FL glitches, ToneZ is now 100% working in FL
- **•** Better scaling of the presets in the list box
- Use relative path for resources

#### **20/03/2019 – ToneZ v1.0**

Public release of ToneZ

# <span id="page-3-0"></span>**1. Behind ToneZ**

**ToneZ** is a free & open source synthesizer developed and designed by the French DJ/Producer TONITO RMX.

The tracks "[Lost Legacy](https://www.youtube.com/watch?v=08IxQtPRzuU)", "[After Vibes](https://youtu.be/GODxIYDVoeA)" as well as the provided presets, showcase what can be done with the synth.

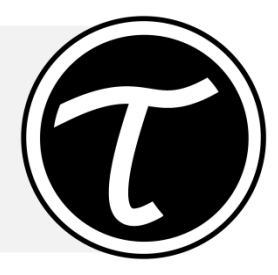

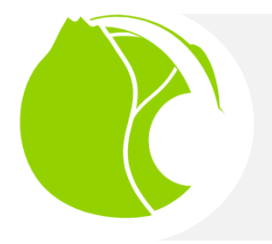

**ToneZ** was developed using [Cabbage](http://cabbageaudio.com/) framework. It is based on Csound audio synthesis language.

Many thanks to Rory Walsh for the help & support, and Iain Mc Curdy for the audio plugin examples.

**Thank you for using ToneZ!**

**Have fun & share it with your friends!**

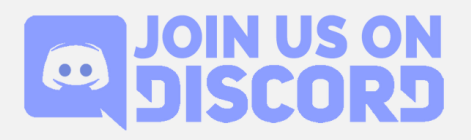

# <span id="page-4-1"></span><span id="page-4-0"></span>**2. Installation & DAW compatibility**

# **2.1 Installation**

# **2.1.1 Windows (64-bit VST / VST3)**

#### <span id="page-4-2"></span>**Make sure to close all your DAW before installing ToneZ**

To install ToneZ 64-bit VST<sup>1</sup>, after downloading the .zip file, extract the setup (.exe) file, run it and follow the wizard, you can choose the path where ToneZ 64-bit VST will be installed (default path is C:\Program Files\Steinberg\vstplugins\ToneZ)

If chosen, the VST3 version will install in C:\Program Files\Common Files\VST3

# **2.1.2 Mac OS (VST / AU)**

#### <span id="page-4-3"></span>**Make sure to close all your DAW before installing ToneZ**

After downloading the .zip file, there are 2 choices :

- ToneZ.vst : This is the VST plugin, just drop it where your DAW expect VST plugins.
- ToneZ.component : This is the AU plugin, just drop it where your DAW expect VST plugins.

 1 VST is a trademark of Steinberg Media Technologies GmbH.

## **2.2 DAW compatibility**

<span id="page-5-1"></span><span id="page-5-0"></span>ToneZ was tested in the following DAWs, if it works (or if you have issues) in other DAWs, let us know on [Discord.](https://discordapp.com/invite/JyYqr4q)

# **2.2.1 Windows (VST)**

- **•** FL Studio : no known issues. (If you used ToneZ v1.0 before, make sure to DISABLE "Use fixed **size buffers"** in the VST wrapper)
- **Ableton** : no known issues.
- **Reaper :** no known issues.
- **MuLab :** no known issues.
- **Cubase :** no known issues.
- **LMMS**

**Known Issue:** Blinking Comboboxes when clicked.

**Solution:** Don't click on the boxes, use instead the little knobs in the arrows of the boxes to change their content.

*Example of a combobox with the knob on arrow (on the right side):*

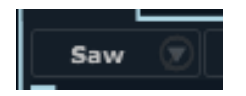

# **2.2.2 Mac OS**

- <span id="page-5-2"></span>**Ableton (VST/AU) :** no known issues.
- Logic Pro (AU) : no known issues.
- **Garageband (AU) :** no known issues.

# <span id="page-6-0"></span>**3. Oscillators**

**ToneZ** provides 4 oscillators, they all work the same way and are independent from each other:

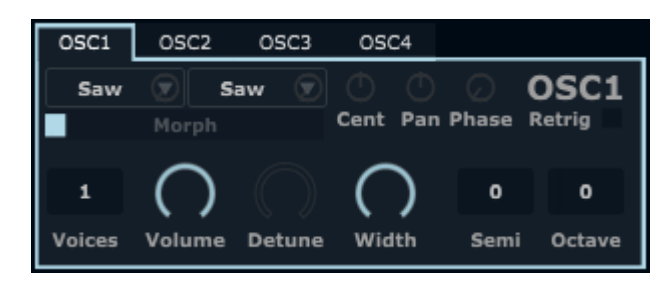

**OSC1, 2, 3, 4:** Tabs to switch between oscillators.

**Waveform selection boxes**: The box on the left defines the main waveform of the oscillator, 8 different waveforms are available:

- Saw
- Sine
- Triangle
- Square
- Pulse
- 6 special waves
- White Noise

The box on the right defines the secondary waveform.

**Morph**: Morphing level between the two waveforms. (by default, Morph is at 0%, which means only the waveform of the left box is taken into account) (Note: White noise cannot be morphed)

**Voices**: Number of voices played when the user hits a note, each oscillator can go up to 8 voices.

**Volume**: Volume of the oscillator.

**Detune**: Controls how much voices are detuned from each other.

**Width**: Controls the spreading of the voices in the stereo field.

**Octave**: Changes the octave of the oscillator

**Semi**: Changes the semitone of the oscillator

**Cent**: Changes the cents of the oscillator

**Retrig**: Retrigger of the oscillator. Makes all the voices start at the same spot of the waveform.

**Phase**: Only when retrigger if enabled. Controls the starting point of the waveform.

**Pan**: Change the panning of the oscillator

# <span id="page-7-0"></span>**4. Envelopes**

**Tonez** provides 4 multi-purpose ADSR envelopes. They can be used to control oscillators amplitude, pitch, morph or filter cutoff. The 4 envelopes work the same way.

### **4.1 Amplitude envelope**

<span id="page-7-1"></span>In any of the 4 envelopes, if the "Amp" button is selected, the envelope will act as an amplitude envelope, and will modulate the volume of the selected oscillators.

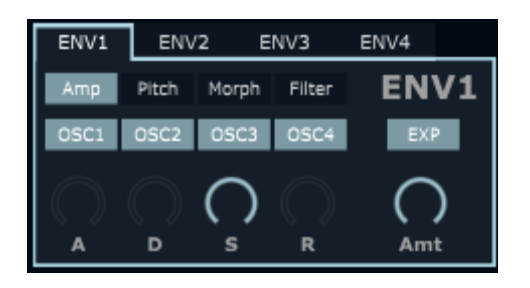

**ENV1, 2, 3, 4**: Tabs to switch between envelopes.

**Amp, Pitch, Morph, Filter**: Buttons to choose the kind of envelope desired.

**OSC1, 2, 3, 4**: Buttons to choose the oscillators modulated by the envelope.

*ie: in the screenshot above, "Amp" and "OSC1", "OSC2", "OSC3", "OSC4" are enabled.*

*ENV1 is an amplitude envelope and will modulate OSC1, OSC2, OSC3, OSC4 volume.*

**A**: Attack time.

- **D**: Decay time.
- **S**: Sustain level.
- **R**: Release time.
- **EXP/LIN**: Defines the curves of the envelope (Exponential/Linear)

**Amt**: Controls the amount of envelope applied to the signal.

### **4.2 Pitch envelope**

<span id="page-8-0"></span>In any of the 4 envelopes, if the "Pitch" button is selected, the envelope will act as a pitch envelope, and will modulate the pitch of the selected oscillators.

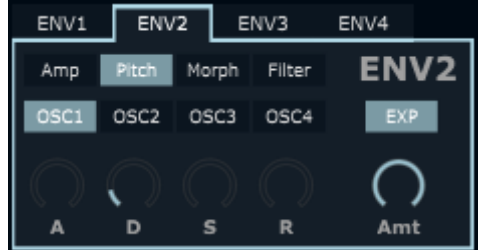

*Note: in the screenshot above, "Pitch" and "OSC1" are enabled.*

<span id="page-8-1"></span>*ENV2 is a pitch envelope and will modulate OSC1 pitch.*

### **4.3 Morph envelope**

In any of the 4 envelopes, if the "Morph" button is selected, the envelope will act as an morph envelope, and will modulate the morph of the selected oscillators.

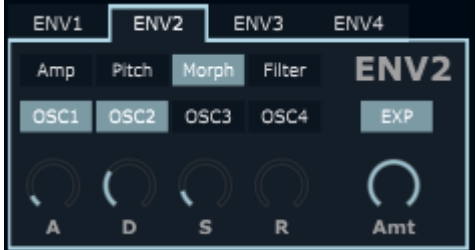

*Note: in the screenshot above, "Morph" and "OSC1" - "OSC2" are enabled.*

<span id="page-8-2"></span>*ENV2 is a morph envelope and will modulate OSC1 and OSC2 morph.*

### **4.4 Filter envelope**

In any of the 4 envelopes, if the "Filter" button is selected, the envelope will act as a filter cutoff envelope, and will modulate the first filter cutoff of the selected filter units.

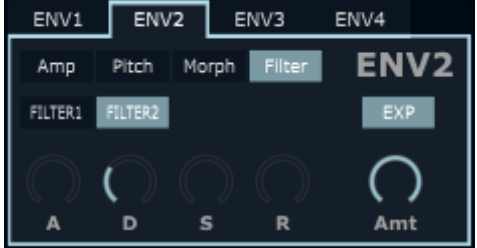

**FILTER1, 2**: Buttons to choose the filter cutoff modulated by the envelope.

Other controls are the same as the Pitch envelope.

*Note: in the screenshot above, "Filter" and "FILTER2" are enabled*

*ENV3 is a filter cutoff envelope and will modulate filter2 cutoff. (filter 2.1 > Cut2.1)*

# <span id="page-9-0"></span>**5. Filters**

**ToneZ** provides 2 filter units.

Each unit provides 2 filter working in serial.

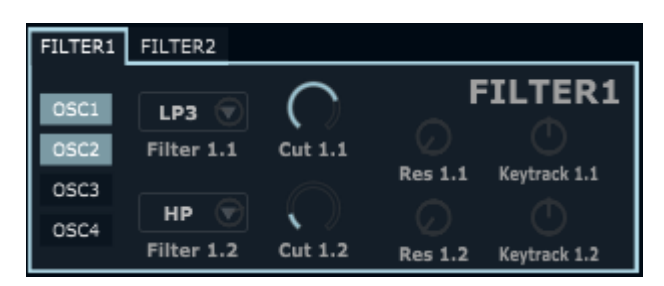

**FILTER1, 2**: Tabs to switch between filter units.

**OSC1, 2, 3, 4**: Buttons to choose which oscillator will go through the 2 filters of the unit.

 *If an "OSC" button is selected in both, FILTER1 & FILTER2 units it will go through Filter 1.1 > Filter 1.2 > Filter 2.1 > Filter 2.2*

**Filter A**: Controls the types of filter, 4 types are available:

- LP3 3 pole low pass filter (18 dB/octave)
- LP2 2 pole low pass filter (12 dB/octave)
- HP 2 pole high pass filter (12 dB/octave)
- BP 2 pole band pass filter (12 dB/octave)

**Cut**: Controls the cutoff frequency of the filter.

*Note: When an envelope is set to control filter cutoff, only the first filter of the selected filter unit will be affected.*

**Res**: Controls the resonance of the filter

**Keytrack**: Controls the keytracking of the filter: higher notes will open the filter more than lower notes

*Ie: In the screenshot above "OSC1" and "OSC2" are enabled*

→ OSC1 and OSC2 will be affected by FILTER1 unit: *First: the signal will go through "Filter 1.1" (low pass in this case) Then: the output signal from the "Filter 1.1" will go through "Filter 1.2" (high pass in this case)*

# <span id="page-10-0"></span>**6. LFOs**

**ToneZ** provides 2 Low Frequency Oscillators (LFO).

They can be used to control oscillators amplitude, pitch, morph or filter cutoff. The 2 LFOs works the same way.

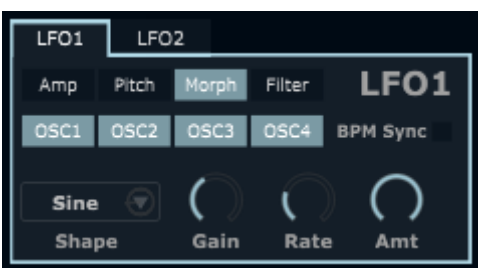

**LFO1, 2**: Tabs to switch between LFOs.

**Amp, Pitch, Morph, Filter**: Buttons to choose the kind of LFO desired:

- Amp : Amplitude, the LFO will affect the volume of the selected oscillators,
- Pitch : the LFO will affect the pitch of the selected oscillators,
- Morph : the LFO will affect the morph of the selected oscillators,
- Filter : the LFO will affect the filter cutoff of the first filter of the selected filter unit.

**OSC1, 2, 3, 4**: Buttons to choose the oscillators affected by the LFO.

*Note: When a LFO is set to control filter cutoff, only the first filter of the selected filter unit will be affected.*

**Shape**: Shape of the LFO, 6 shapes are available:

- Sine
- Triangle
- Square
- Saw Down
- Saw Up
- Random

**Gain**: Controls the level of variation of the LFO.

**Amt**: Controls the amount of the LFO applied.

**BPM Sync**: When enabled, sync the LFO to the beat of the DAW.

**Rate**: Controls the speed of the LFO. When "BPM Sync" is enabled, the Rate a fraction of the beat

# <span id="page-11-0"></span>**7. Effects**

<span id="page-11-1"></span>**ToneZ** provides 6 Effects: Distortion, EQ, Chorus, Delay, Reverb and a Compressor

### **7.1 Distortion**

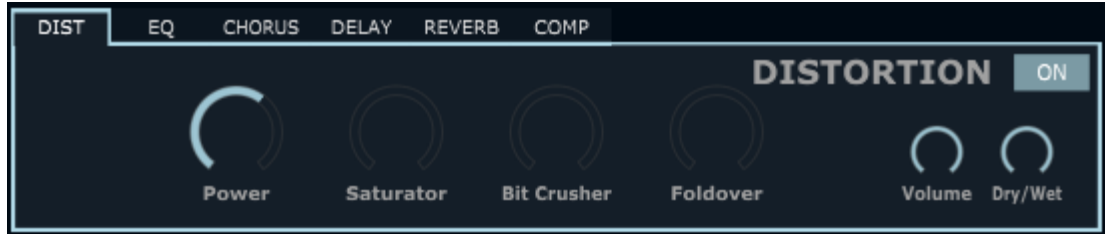

**ON/OFF**: Enable/Disable the effect.

**Power**: Distort the signal (powershape distorsion).

**Saturator**: Apply saturation to the signal (more subtle than "Power").

**Bit Crusher**: Reduce the bit depth of the signal.

**Foldover**: Apply sampling rate foldover effect to the signal.

**Volume**: Controls the volume of the distorted signal.

**Dry/Wet**: Controls how much of the effect is applied to the signal (Dry, 0% means no effect – Wet, 100% means full effect).

### **7.2 Equalizer**

<span id="page-11-2"></span>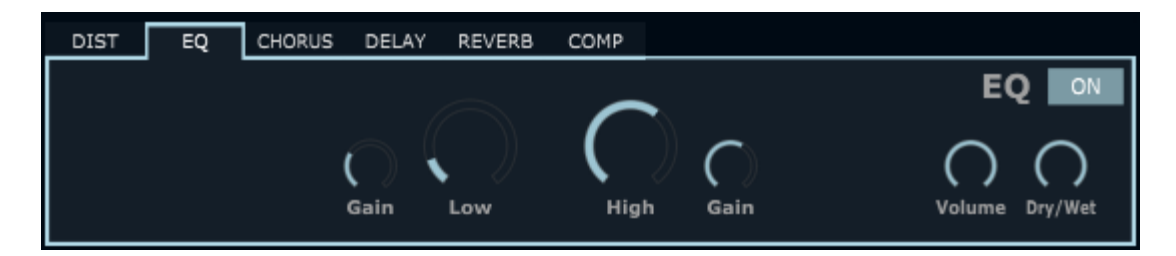

**ON/OFF**: Enable/Disable the effect.

**Low**: Controls the frequency of the equalizer (Low shelf).

**Gain**: (on the left) Controls the gain of the equalizer (Low shelf).

**High**: Controls the frequency of the equalizer (High shelf).

**Gain**: (on the right) Controls the gain of the equalizer (High shelf).

**Volume**: Controls the volume of the equalized signal.

**Dry/Wet**: Controls how much of the effect is applied to the signal (Dry, 0% means no effect – Wet, 100% means full effect).

<span id="page-12-0"></span>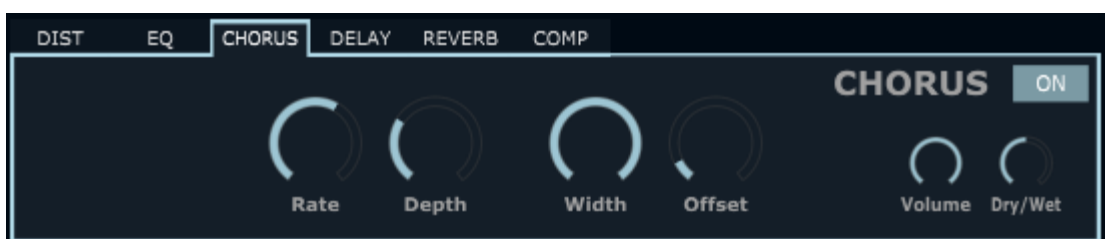

### **7.3 Chorus**

**ON/OFF**: Enable/Disable the effect.

**Rate**: Controls the speed of the chorus effect.

**Depth**: Controls the intensity of the chorus effect.

**Offset**: Controls the offset between the right and left stereo channel.

**Width**: Controls the stereo width of the chorus. Setting it to 0 will make the effect mono.

**Volume**: Controls the volume of the chorused signal.

**Dry/Wet**: Controls how much of the effect is applied to the signal (Dry, 0% means no effect – Wet, 100% means full effect).

**Dry/Wet**: Controls how much of the effect is applied to the signal (Dry, 0% means no effect – Wet, 100% means full effect)

<span id="page-12-1"></span>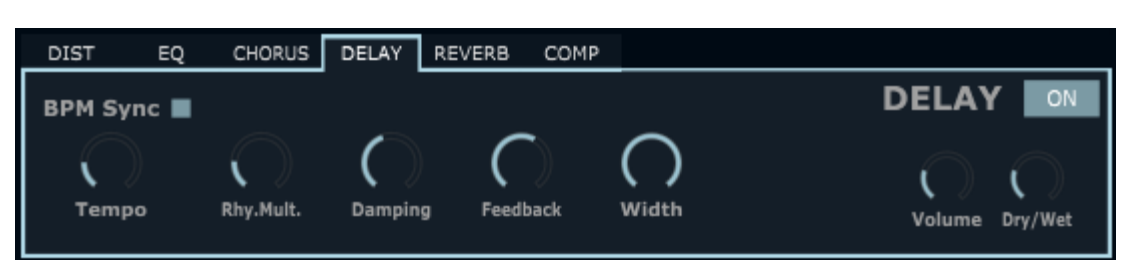

#### **7.4 Delay**

**ON/OFF**: Enable/Disable the effect.

**BPM Sync**: When enabled, the tempo of the delay effect will be synced with the host tempo, otherwise it will use the "Tempo" knob.

**Tempo:** Only when "BPM Sync" is disabled, controls the tempo of the delay.

**Mult**: Tempo multiplier/divider

**Damping**: Controls the diffusion of high frequencies

**Volume**: Controls the volume of the delayed signal.

**Dry/Wet**: Controls how much of the effect is applied to the signal (Dry, 0% means no effect – Wet, 100% means full effect)

### **7.5 Reverb**

<span id="page-13-0"></span>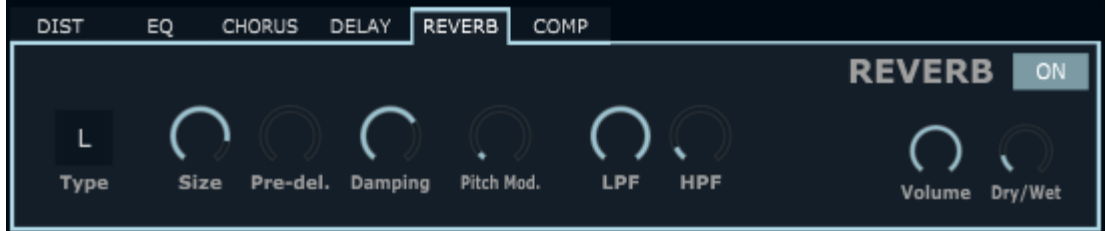

**ON/OFF**: Enable/Disable the effect.

**Type:** Choose the type of reverb :

- "L" is more focused on Low frequencies
- "H" is more focused on high frequencies

**Size**: Controls the size of the reverb

**Pre-del**. : Controls the delay before the reverb

**Damping**: Controls the diffusion of high frequencies

Pitch Mod: Only available for "type 0", modulate the pitch of the reverb

**LPF** : Low pass filter of the reverberated signal

**HPF** : High pass filter of the reverberated signal

**Volume**: Controls the volume of the reverberated signal.

### **7.6 Compressor**

<span id="page-14-0"></span>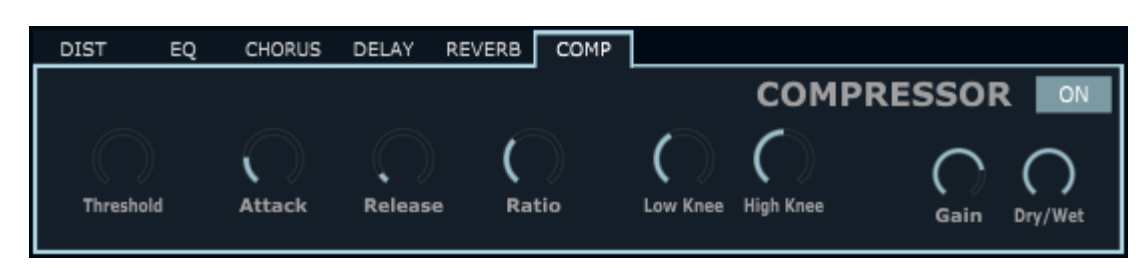

**ON/OFF**: Enable/Disable the effect.

**Threshold:** Set the threshold of the compressor

**Attack**: Controls the attack of the compressor

**Release**: Controls the release of the compressor.

**Ratio**: Ration of the compressor.

**Low Knee**: Low knee of the compressor.

**High Knee**: High knee of the compressor.

**Volume**: Controls the volume of the compressed signal.

**Dry/Wet**: Controls how much of the effect is applied to the signal (Dry, 0% means no effect – Wet, 100% means full effect).

# <span id="page-14-1"></span>**8. Control section**

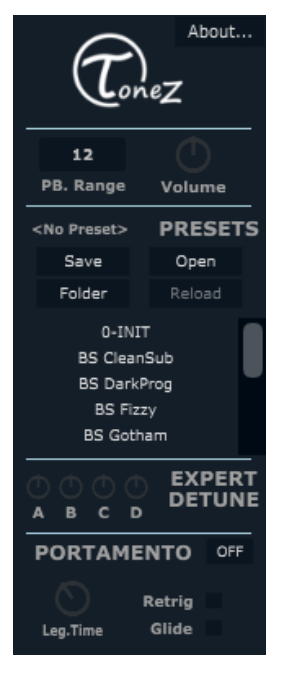

The part on the right of the synthesizer is the control section: it groups all the buttons/parameter that will affect the whole synth. The ToneZ logo acts like a Panic button when clicked.

**About**: Open the "About" tab.

**PB. Range**: Controls the range of the pitch bending (when pitch is modified by a midi-keyboard/DAW pitch parameter of the host).

**Volume**: Master volume of the synth.

**Expert Detune**: Adjust the detune of the voices of all the oscillators, 2 by 2. Try to tweak them on 8 voices supersaws to adjust the detune, learn from the presets – try with and without, experiment!

### **8.1 Portamento**

<span id="page-15-0"></span>**ON/OFF:** By default ToneZ is in Polyphony Mode, there is no portamento and several notes can be played at the same time.

If turned to "ON", portamento is enabled and only one note can be heard at the same time.

**Leg.Time**: Legato time, controls the speed of the portamento.

**Glide**: If enabled, when the portamento is enabled, the portamento will also affects notes that don't overlaps.

**Retrig**: If enabled, when the portamento is enabled, envelopes will retrigger each time a new note is played. For a glissando effect, keep the option disabled.

#### **8.2 Presets**

<span id="page-15-1"></span>ToneZ is provided with several presets, to showcase the possibilities of the synthesizer and guide new users. Double click on a preset from the preset box to load it into ToneZ.

**Save**: Save a preset into a .tzp file (share this file to share the preset with others).

**Open**: Load a preset from a .tzp file.

**Reload**: Reload a preset to its original state (available only in your current DAW session).

Folder: Choose the preset folder to display the presets in the preset box. (by default, the preset folder is "C:\ProgramData\T0NIT0RMX\Tonez\presets" (or directly in the .vst, .component for Mac OS).

# <span id="page-16-0"></span>**9. About Tab**

This view provides information and useful link within ToneZ.

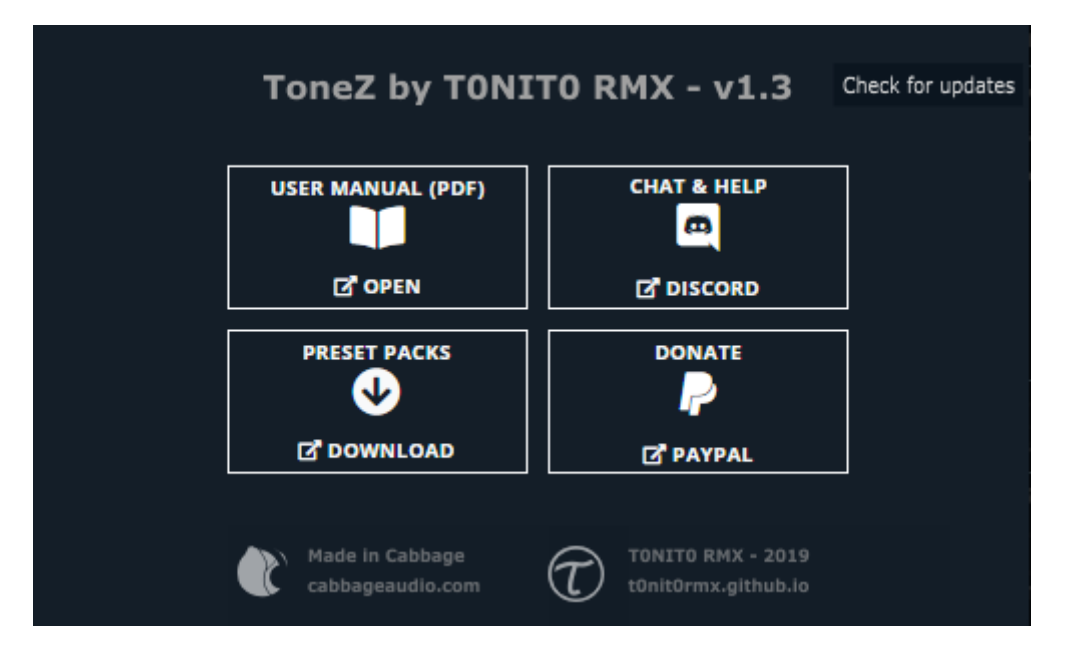

**V1.3**: Version of ToneZ.

**Check for updates**: ToneZ update checker (online), click here to know if you are using the latest version of ToneZ.

**User Manual**: ToneZ user manual (online), click here to open the latest version of this user manual.

**Chat & Help**: ToneZ Discord Server (online), click here to join a nice community that loves ToneZ, this is also the best place to get help with ToneZ, or to get in touch with ToneZ creator.

**Preset Packs**: ToneZ preset packs (online), click here view all the preset packs made by talented ToneZ users, if you made a preset pack for ToneZ, feel free to let us know on Discord for a chance to get featured on ToneZ webpage!

**Donate**: ToneZ donations (online), ToneZ is free for everyone, but if you feel like ToneZ deserves it and want to make a donation for it, just click here to go to the Paypal page where you can choose how much you want to donate for ToneZ.